# Lenovo

ThinkAgile VX Deployment Guide (manual deployment)

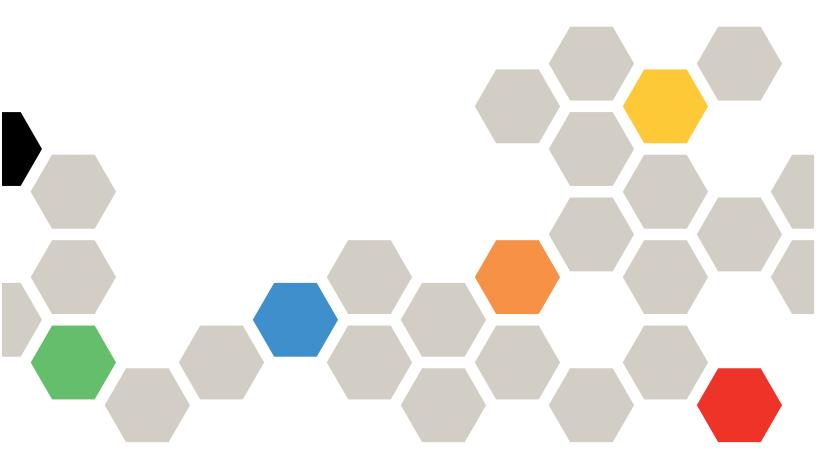

#### Note

Before using this information and the product it supports, be sure to read and understand the safety information and the safety instructions, which are available at:

http://thinksystem.lenovofiles.com/help/index.jsp?topic=%2Fsafety\_documentation%2Fpdf\_files.html

In addition, be sure that you are familiar with the terms and conditions of the Lenovo warranty for your server, which can be found at:

https://datacentersupport.lenovo.com/us/en/warrantylookup

#### Fifth Edition (February 2023)

#### © Copyright Lenovo 2021, 2023.

LIMITED AND RESTRICTED RIGHTS NOTICE: If data or software is delivered pursuant to a General Services Administration (GSA) contract, use, reproduction, or disclosure is subject to restrictions set forth in Contract No. GS-35F-05925.

## **Contents**

| Contents i                                   | Deploying the vSAN cluster        |
|----------------------------------------------|-----------------------------------|
| Chapter 1. Downloads and resources           | Installing and setting up vSphere |
| Chapter 2. Deploying a vSAN cluster manually | Appendix A. Getting help 11       |
| Preparing for the deployment                 | Appendix B. Before you call 13    |
| Deployment configuration worksheet           | Appendix C. Contacting Support 15 |
| Cabling the network                          | Appendix D. Trademarks 17         |

## Chapter 1. Downloads and resources

Use this section to find handy documents, driver and firmware downloads, and support resources.

#### **Product support**

• Firmware/software/driver downloads-VX Best Recipes

https://datacentersupport.lenovo.com/solutions/ht505302

· Product warranty lookup

https://datacentersupport.lenovo.com/warrantylookup

• Interactive 3D Tour of VX series offerings

https://www.lenovofiles.com/3dtours/products/superblaze/thinkagile-vx/index.html

vSphere and ThinkAgile VX hardware models interoperability lookup

https://lenovopress.com/osig

• VMware software compatibility check

https://www.vmware.com/resources/compatibility/search.php

Technical support portal

https://datacentersupport.lenovo.com/

· Service request submission

https://support.lenovo.com/servicerequest

#### **Documentation**

- ThinkAgile VX series user guide PDF
- ThinkAgile VX vSAN cluster deployment

https://pubs.lenovo.com/thinkagile-vx/cluster\_deployment.html

- ThinkAgile VX Deployment Guide (with VX Deployer) PDF
- ThinkAgile VX Deployment Guide (manual deployment) PDF
- ThinkAgile VX vSAN cluster hardware replacement

https://pubs.lenovo.com/thinkagile-vx/hw\_replacement.html

• ThinkAgile VX product guides and datasheets

https://lenovopress.com/servers/thinkagile/vx-series

• ThinkSystem rack server documentation

https://thinksystem.lenovofiles.com/help/topic/rack\_servers/overview\_rack\_servers.html

• XClarity Integrator for VMware vCenter documentation

https://sysmgt.lenovofiles.com/help/topic/com.lenovo.lxci\_vcenter.doc/vcenter\_welcome.html

VMware vSphere documentation

https://docs.vmware.com/en/VMware-vSphere/index.html

## Chapter 2. Deploying a vSAN cluster manually

Use this section to deploy a ThinkAgile VX series vSAN cluster manually.

### **Preparing for the deployment**

Prepare for the manual vSAN deployment by filling in the deployment worksheet, installing the ThinkAgile VX appliances in a rack, cabling the appliances to the network, and adding entries to the DNS server.

### **Deployment configuration worksheet**

Use this worksheet to record values for the settings that you will need to deploy the vSAN cluster.

Record values for the following sections:

- "XClarity controller (BMC) and ESXi" on page 3
- "Global Network Services Settings" on page 4
- "vSAN implementation" on page 4

#### XClarity Controller (BMC) and ESXi

The following settings are required for the XClarity Controller(BMC) and ESXi hosts.

| Properties          | Appliance 1 | Appliance 2         | Appliance 3 | Appliance 4 |  |
|---------------------|-------------|---------------------|-------------|-------------|--|
| Serial number       |             |                     |             |             |  |
|                     |             | XClarity Controller | (BMC)       |             |  |
| IP address          |             |                     |             |             |  |
| Net mask            |             |                     |             |             |  |
| Gateway             |             |                     |             |             |  |
| VLAN (native)       |             |                     |             |             |  |
| Default credentials |             |                     |             |             |  |
| Desired credentials |             |                     |             |             |  |
|                     | ESXi        |                     |             |             |  |
| Host name           |             |                     |             |             |  |
| IP address          |             |                     |             |             |  |
| Net mask            |             |                     |             |             |  |
| Gateway             |             |                     |             |             |  |

#### **Notes:**

- The information on service labels are helpful for support technicians to identify your products and provide faster services. After receiving the product, peel the labels away and store them in a safe place.
  - The machine type and serial number are on the ID label of each product.
  - The BMC network access label is attached on the top side of the pull-out information tab.
- The new credentials should be the same for all hosts.

#### **Global Network**

| Deployer<br>Page<br>Number | Name of the Deployer page | Туре                                                                       | Values                                   |
|----------------------------|---------------------------|----------------------------------------------------------------------------|------------------------------------------|
| 4                          | Network Services          | Primary and secondary (optional) DNS servers IP addresses                  |                                          |
| 4                          | Network Services          | Primary and secondary (optional) NTP servers IP addresses                  |                                          |
| 5                          | New or Existing vCenter   | vCenter hostname (if installing a new vCenter) during deployment           | Valid FQDN name                          |
| 5                          | New or Existing vCenter   | vCenter hostname (if installing a new vSAN cluster in an existing vCenter) | Valid FQDN name                          |
| 7                          | Cluster Hierarchy         | Valid Region and Site Name Strings                                         | << Could be any user specified string >> |

#### vSAN cluster implementation

| Virtual Appliances (VMs)       |                 |           |         |          |  |
|--------------------------------|-----------------|-----------|---------|----------|--|
|                                | IPv4 IP address | Host name | User ID | Password |  |
| XClarity Integrator (optional) |                 |           |         |          |  |
| Infrastructure                 |                 |           |         |          |  |
| Domain                         | Domain          |           |         |          |  |
| DNS/NTP                        |                 |           |         |          |  |
| Default Gateway                |                 |           |         |          |  |

## Installing hardware into rack

Install the ThinkAgile VX appliances in a rack. See the following table for instructions on installing the appliances.

Note: See Solution overview to determine the ThinkSystem server model on which your ThinkAgile VX appliances are based.

| Pha-<br>se | Task                                                                                         | Description                                                                                                    |
|------------|----------------------------------------------------------------------------------------------|----------------------------------------------------------------------------------------------------|
| 1          | Unpack the server and install any separately shipped components/peripherals into the server. | <ul> <li>SR250-based models https://pubs.lenovo.com/sr250/install_server_hardware_options.html</li> <li>SR630-based models https://pubs.lenovo.com/sr630/install_server_hardware_options.html</li> <li>SR630 V2-based models https://pubs.lenovo.com/sr630-v2/install_server_hardware_options.html</li> <li>SR630 V3-based models https://pubs.lenovo.com/sr630-v3/hardware_replacement_procedures.html</li> <li>SR635 V3-based models https://pubs.lenovo.com/sr635-v3/hardware_replacement_procedures.html</li> <li>SR645-based models https://pubs.lenovo.com/sr645/install_server_hardware_options.html</li> <li>SR645 V3-based models https://pubs.lenovo.com/sr645-v3/hardware_replacement_procedures.html</li> <li>SR650-based models https://pubs.lenovo.com/sr650/install_server_hardware_options.html</li> <li>SR650 V2-based models https://pubs.lenovo.com/sr650-v2/install_server_hardware_options.html</li> <li>SR650 V3-based models https://pubs.lenovo.com/sr650-v3/hardware_replacement_procedures.html</li> <li>SR655 V3-based models https://pubs.lenovo.com/sr655-v3/hardware_replacement_procedures.html</li> <li>SR665-based models https://pubs.lenovo.com/sr665/install_server_hardware_options.html</li> <li>SR665 V3-based models https://pubs.lenovo.com/sr665-v3/hardware_replacement_procedures.html</li> <li>SR665 V3-based models https://pubs.lenovo.com/sr665-v3/hardware_replacement_procedures.html</li> <li>SR850 V3-based models https://pubs.lenovo.com/sr650-v3/hardware_replacement_procedures.html</li> <li>SR850 V3-based models https://pubs.lenovo.com/sr650-v3/hardware_replacement_procedures.html</li> <li>SR850 V3-based models https://pubs.lenovo.com/sr650-v3/hardware_replacement_procedures.html</li> <li>SR950-based models https://pubs.lenovo.com/sr650-v3/hardware_replacement_procedures.html</li> <li>SR950-based models https://pubs.lenovo.com/sr650-v3/hardware_replacement_procedures.html</li> <li>SR950-based models https://pubs.lenovo.com/sr650-v3/hardware_replacement_procedures.html</li> <li>SD530-based models https://pubs.lenovo.com/sr650-v3/hard</li></ul> |

|   |                                 | SR250-based models<br>https://pubs.lenovo.com/sr250/internal_cable_routing.html                   |
|---|---------------------------------|---------------------------------------------------------------------------------------------------|
|   |                                 | SR630-based models<br>https://pubs.lenovo.com/sr630/internal_cable_routing.html                   |
|   |                                 | SR630 V2-based models<br>https://pubs.lenovo.com/sr630-v2/internal_cable_routing.html             |
|   |                                 | SR630 V3-based models<br>https://pubs.lenovo.com/sr630-v3/internal_cable_routing.html             |
|   |                                 | SR635 V3-based models     https://pubs.lenovo.com/sr635-v3/internal_cable_routing.html            |
|   |                                 | SR645-based models     https://pubs.lenovo.com/sr645/internal_cable_routing.html                  |
|   |                                 | SR645 V3-based models     https://pubs.lenovo.com/sr645-v3/internal_cable_routing.html            |
|   | Connect required                | SR650-based models     https://pubs.lenovo.com/sr650/internal_cable_routing.html                  |
| 2 | internal cables if applicable.  | SR650 V2-based models     https://pubs.lenovo.com/sr650-v2/internal_cable_routing.html            |
|   |                                 | SR650 V3-based models     https://pubs.lenovo.com/sr650-v3/internal_cable_routing.html            |
|   |                                 | SR655 V3-based models     https://pubs.lenovo.com/sr655-v3/internal_cable_routing.html            |
|   |                                 | SR665-based models     https://pubs.lenovo.com/sr665/internal_cable_routing.html                  |
|   |                                 | SR665 V3-based models                                                                             |
|   |                                 | https://pubs.lenovo.com/sr665-v3/internal_cable_routing.html  • SR850 V3-based models             |
|   |                                 | https://pubs.lenovo.com/sr850-v3/internal_cable_routing.html                                      |
|   |                                 | SR950-based models     https://pubs.lenovo.com/sr950/internal_cable_routing.html                  |
|   |                                 | SD530-based models     https://pubs.lenovo.com/sd530/internal_cable_routing.html                  |
|   |                                 | SR250-based models     https://pubs.lenovo.com/sr250/SR250_rack_installation_guide.pdf            |
|   |                                 | SR630-based models     https://pubs.lenovo.com/sr630/sr630_rack_install_guide.zip                 |
|   | Install the server in the rack. | SR630 V2-based models     https://pubs.lenovo.com/sr630-v2/sr630_v2_rack_install_guide.zip        |
|   |                                 | SR630 V3-based models     https://serveroption.lenovo.com/rail_options/rail_options_rack_servers/ |
| 3 |                                 | SR635 V3-based models     https://serveroption.lenovo.com/rail_options/rail_options_rack_servers/ |
|   |                                 | SR645-based models     https://serveroption.lenovo.com/rail_options/rail_options_rack_servers/    |
|   |                                 | SR645 V3-based models     https://serveroption.lenovo.com/rail_options/rail_options_rack_servers/ |
|   |                                 | SR650-based models     https://pubs.lenovo.com/sr650/sr650_rack_install_guide.zip                 |
|   |                                 | SR650 V2-based models     https://pubs.lenovo.com/sr650/SR650V2_v2_rack_install_guide.zip         |
|   |                                 | SR650 V3-based models                                                                             |
|   | l .                             |                                                                                                   |

https://serveroption.lenovo.com/rail\_options/rail\_options\_rack\_servers/

- SR655 V3-based models https://serveroption.lenovo.com/rail\_options/rail\_options\_rack\_servers/
- SR665-based models https://pubs.lenovo.com/sr665/sr665\_rack\_install\_guide.zip
- SR665 V3-based models https://serveroption.lenovo.com/rail\_options/rail\_options\_rack\_servers/
- SR850 V3-based models https://serveroption.lenovo.com/rail\_options/rail\_options\_rack\_servers/
- SR950-based models https://pubs.lenovo.com/sr950/sr950\_rack\_instructions.pdf
- SD530-based models https://pubs.lenovo.com/sd530/install\_server\_hardware\_options.html

### **Cabling the network**

Review the following information to understand how to cable the ThinkAgile VX appliances to the network.

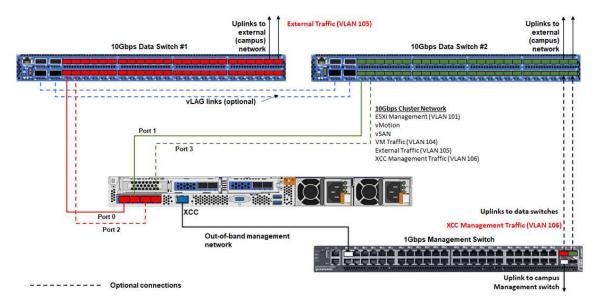

| Network type                                                            | Required/optional | From          | То                     |  |
|-------------------------------------------------------------------------|-------------------|---------------|------------------------|--|
| In-band management network:                                             | Required          | Port 0 on NIC | 10 Gbps Data Switch #1 |  |
| Communication with ESXi hosts                                           | Required          | Port 1 on NIC | 10 Gbps Data Switch #2 |  |
| Communication between the<br>vCenter server appliance and<br>ESXi hosts | Optional          | Port 2 on NIC | 10 Gbps Data Switch #1 |  |
| vSAN storage traffic                                                    |                   |               |                        |  |
| vMotion (virtual machine<br>migration) traffic                          | Optional          | Port 3 on NIC | 10 Gbps Data Switch #2 |  |
| iSCSI storage traffic (if present)                                      |                   |               |                        |  |

| Out-of-band management network:                                 |          |                                  |                          |
|-----------------------------------------------------------------|----------|----------------------------------|--------------------------|
| Initial server discovery on the<br>network via the SLP protocol |          | BMC network connector            | 1 Gbps Management Switch |
| Server power control                                            |          |                                  |                          |
| LED management                                                  | Required |                                  |                          |
| Inventory                                                       |          |                                  |                          |
| Events and alerts                                               |          |                                  |                          |
| BMC logs                                                        |          |                                  |                          |
| Firmware updates                                                |          |                                  |                          |
| OS provisioning via remote media mount                          |          |                                  |                          |
| Data or user network                                            | Required | 10 Gbps Data<br>Switch #1 and #2 | External network         |

#### Notes:

#### On Out-of-band network

- The out-of-band management network does not need to be on a dedicated physical network. It can be included as part of a larger management network.
- The ThinkAgile VX Deployer, Lenovo XClarity Integrator (LXCI) must be able to access this network to communicate with the XCC modules.
- During the initial cluster deployment and subsequent operations, the XCC interfaces should be accessible over this network to the deployer utility as well as xClarity Integrator (LXCI), xClarity Administrator (LXCA), etc., management software.

#### On network redundancy

- Active-standby redundancy mode:

When only 2 ports (ports 0 to 1) are connected to the 2 top-of-rack switches, you can configure the redundancy mode as active-standby mode. If the primary connection fails or the primary switch fails, the connection fails over.

Active-active redundancy mode:

When 4 ports (ports 0 to 3) are connected to the 2 top-of-rack switches, you can configure the redundancy mode as active-active mode. If one connection fails, the other connections are still active. Also, loads are balanced across the ports.

- Optionally, some switches might also support the virtual link aggregation (vLAG) protocol or equivalent, which connects the two top-of-rack switches via dedicated links and makes the switches appear as a single logical switch to the downstream hosts. In this case, the two connections going to the switches from the host can be configured as active-active links so that you can get load-balancing across the ports as well as a 20 Gb aggregate bandwidth.

#### On distributed vSwitches

The distributed vSwitches essentially form a logical switch that spans all hosts in the cluster. The physical ports on each host become logical uplink ports on the distributed vSwitch. As opposed to a standard vSwitch, distributed vSwitches provide advanced configuration options, such as traffic policy, link aggregation (LACP), and traffic shaping.

The number of created distributed switches is determined by the number of physical ports on each host that are connected to top-of-rack switches:

- If only two ports on each host are connected, a single distributed vSwitch will be created to carry all types of traffic, including ESXi management, vMotion, internal VM, XCC management, vSAN storage traffic, and external network traffic.
- If four ports connected, two distributed vSwitches will be created. The vSAN storage traffic will be carried on the second distributed vSwitch.

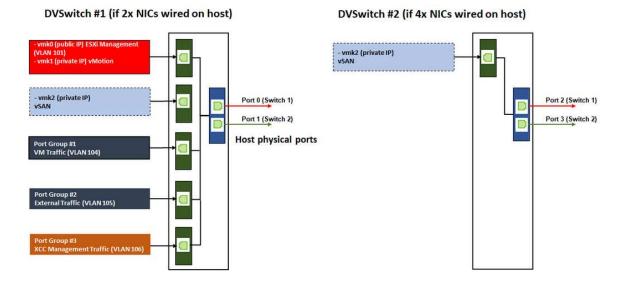

### **Configuring DNS entries**

Make sure that you have configured the hostnames and IP addresses for the nodes in the cluster with the DNS server.

Minimally, you will need to configure the following DNS entries:

- Each of the ESXi hosts that will be included in the vSAN cluster
- Optionally, the Lenovo XClarity Integrator (LXCI) appliance. You need to configure a DNS entry for LXCI if
  you are using LXCI and vSphere Lifecycle Manager (vCLM) to manage the hardware from vCenter.
- Optionally, vCSA if you are planning to install vSphere as part of the vSAN cluster.

## Deploying the vSAN cluster

To deploy the vSAN cluster manually, use the VMware documentation to set up vSphere and create the vSAN cluster.

## Installing and setting up vSphere

To set up vSphere, determine the supported version, download the ISO images based on the ThinkAgile VX Best Recipe, and deploy vCenter and ESXi.

Complete the following steps to install and set up vSphere:

- 1. Check the supported vSphere version on the server.
  - https://lenovopress.com/osig
- 2. Download the ISO images of the corresponding ESXi and vCenter Server version from the latest operating system guidelines in the ThinkAgile VX Best Recipe.

https://datacentersupport.lenovo.com/solutions/ht505302-thinkagile-vx-best-recipes

3. Follow the instructions in the corresponding guides to deploy vCenter Server and ESXi.

| vSphere version | Installation and Setup Guide                                                                           |
|-----------------|----------------------------------------------------------------------------------------------------|
| vSphere 8.0     | ESXi 8.0 Installation and Setup     vCenter Server 8.0 Installation and Setup                          |
| vSphere 7.0     | <ul> <li>ESXi 7.0 Installation and Setup</li> <li>vCenter Server 7.0 Installation and Setup</li> </ul> |

## Creating and configuring a vSAN cluster

Follow the VMware procedure to create and configure a vSAN cluster.

Instructions for creating and configuring a vSAN cluster are available at the following site:

Creating a vSAN Cluster

## Adding a node to an existing cluster

To add a node to an existing vSAN cluster manually, use the VMware documentation.

Note: The node which is going to be added must be the same machine type and configuration as the nodes in the existing cluster.

Follow the VMware documentation to add a node to the cluster: Add a Host to the vSAN Cluster

After adding the node to the cluster, update the firmware on all nodes in the cluster to match the latest ThinkAgile VX Best Recipe, which can be found here: https://datacentersupport.lenovo.com/us/en/solutions/ ht505302

## Appendix A. Getting help

If you need help, service, or technical assistance or just want more information about Lenovo products use the Lenovo Support Plan for ThinkAgile VX.

Details for the ThinkAgile VX Support Plan are available at the following site:

- ThinkAgile VX series Appliances/Integrated Systems: https://datacentersupport.lenovo.com/solutions/ht505725-lenovo-support-plan-thinkagile-vx-appliances
- ThinkAgile VX series Certified Nodes: https://datacentersupport.lenovo.com/solutions/ht510302-lenovo-support-plan-thinkagile-vx-certified-nodes

#### **Obtaining the VMware logs**

For more information about collecting VMware logs:

- Collecting vSAN support logs
- Collecting logs using the vSphere Client
- · Collecting logs using the vSphere Web Client

## Appendix B. Before you call

Before you call, there are several steps that you can take to try and solve the problem yourself. If you decide that you do need to call for assistance, gather the information that will be needed by the service technician to more quickly resolve your problem.

#### Attempt to resolve the problem yourself

You can solve many problems without outside assistance by following the troubleshooting procedures that Lenovo provides in the online help or in the Lenovo product documentation. The Lenovo product documentation also describes the diagnostic tests that you can perform. The documentation for most systems, operating systems, and programs contains troubleshooting procedures and explanations of error messages and error codes. If you suspect a software problem, see the documentation for the operating system or program.

You can find the product documentation for ThinkSystem products at the following location:

http://thinksystem.lenovofiles.com/help/index.jsp

You can take these steps to try to solve the problem yourself:

- · Check all cables to make sure that they are connected.
- Check the power switches to make sure that the system and any optional devices are turned on.
- Check for updated software, firmware, and operating-system device drivers for your Lenovo product. The Lenovo Warranty terms and conditions state that you, the owner of the Lenovo product, are responsible for maintaining and updating all software and firmware for the product (unless it is covered by an additional maintenance contract). Your service technician will request that you upgrade your software and firmware if the problem has a documented solution within a software upgrade.
- If you have installed new hardware or software in your environment, check <a href="http://www.lenovo.com/serverproven/">http://www.lenovo.com/serverproven/</a> to make sure that the hardware and software is supported by your product.
- Go to http://datacentersupport.lenovo.com and check for information to help you solve the problem.
  - Check the Lenovo forums at https://forums.lenovo.com/t5/Datacenter-Systems/ct-p/sv\_eg to see if someone else has encountered a similar problem.

You can solve many problems without outside assistance by following the troubleshooting procedures that Lenovo provides in the online help or in the Lenovo product documentation. The Lenovo product documentation also describes the diagnostic tests that you can perform. The documentation for most systems, operating systems, and programs contains troubleshooting procedures and explanations of error messages and error codes. If you suspect a software problem, see the documentation for the operating system or program.

#### Gathering information needed to call Support

If you believe that you require warranty service for your Lenovo product, the service technicians will be able to assist you more efficiently if you prepare before you call. You can also see <a href="http://datacentersupport.lenovo.com/warrantylookup">http://datacentersupport.lenovo.com/warrantylookup</a> for more information about your product warranty.

Gather the following information to provide to the service technician. This data will help the service technician quickly provide a solution to your problem and ensure that you receive the level of service for which you might have contracted.

- Hardware and Software Maintenance agreement contract numbers, if applicable
- Machine type number (Lenovo 4-digit machine identifier)

- Model number
- Serial number
- · Current system UEFI and firmware levels
- · Other pertinent information such as error messages and logs

As an alternative to calling Lenovo Support, you can go to https://support.lenovo.com/servicerequest to submit an Electronic Service Request. Submitting an Electronic Service Request will start the process of determining a solution to your problem by making the pertinent information available to the service technicians. The Lenovo service technicians can start working on your solution as soon as you have completed and submitted an Electronic Service Request.

#### Collecting service data

To clearly identify the root cause of a server issue or at the request of Lenovo Support, you might need to collect service data that can be used for further analysis. Service data includes information such as event logs and hardware inventory. Service data can be collected through the following tools:

#### Lenovo XClarity Integrator

You can use the Lenovo XClarity Integrator web interface to collect service data for the server. The file can be saved and sent to Lenovo Support.

For more information about using the web interface to collect service data, see Collecting service data.

#### • Lenovo XClarity Controller

You can use the Lenovo XClarity Controller web interface or the CLI to collect service data for the server. The file can be saved and sent to Lenovo Support.

- For more information about using the web interface to collect service data, see <a href="http://">http://</a> sysmgt.lenovofiles.com/help/topic/com.lenovo.systems.management.xcc.doc/NN1ia\_c\_ servicesandsupport.html.
- For more information about using the CLI to collect service data, see http://sysmgt.lenovofiles.com/help/ topic/com.lenovo.systems.management.xcc.doc/nn1ia\_r\_ffdccommand.html.

## **Appendix C. Contacting Support**

You can contact Support to obtain help for your issue.

You can receive hardware service through a Lenovo Authorized Service Provider. To locate a service provider authorized by Lenovo to provide warranty service, go to <a href="https://datacentersupport.lenovo.com/serviceprovider">https://datacentersupport.lenovo.com/serviceprovider</a> and use filter searching for different countries. For Lenovo support telephone numbers, see <a href="https://datacentersupport.lenovo.com/supportphonelist">https://datacentersupport.lenovo.com/supportphonelist</a> for your region support details.

## Appendix D. Trademarks

LENOVO, THINKAGILE, and THINKSYSTEM are trademarks of Lenovo.

VMware is trademark of the VMware, Inc.

All other trademarks are the property of their respective owners. © 2021 Lenovo.

# Lenovo